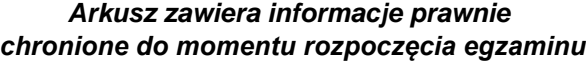

*Układ graficzny © CKE 2020*

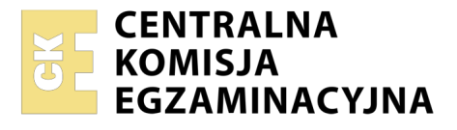

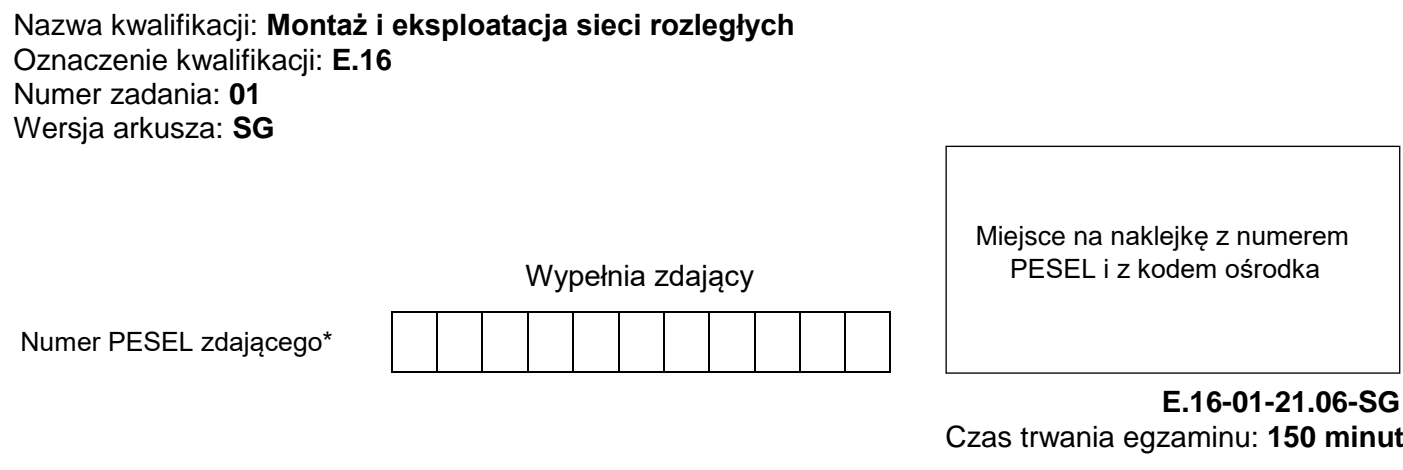

### **EGZAMIN POTWIERDZAJĄCY KWALIFIKACJE W ZAWODZIE Rok 2021 CZĘŚĆ PRAKTYCZNA**

**PODSTAWA PROGRAMOWA 2012**

# **Instrukcja dla zdającego**

- 1. Na pierwszej stronie arkusza egzaminacyjnego wpisz w oznaczonym miejscu swój numer PESEL i naklej naklejkę z numerem PESEL i z kodem ośrodka.
- 2. Na KARCIE OCENY w oznaczonym miejscu przyklej naklejkę z numerem PESEL oraz wpisz:
	- swój numer PESEL\*,
	- oznaczenie kwalifikacji,
	- numer zadania.
	- numer stanowiska.
- 3. KARTĘ OCENY przekaż zespołowi nadzorującemu.
- 4. Sprawdź, czy arkusz egzaminacyjny zawiera 5 stron i nie zawiera błędów. Ewentualny brak stron lub inne usterki zgłoś przez podniesienie ręki przewodniczącemu zespołu nadzorującego.
- 5. Zapoznaj się z treścią zadania oraz stanowiskiem egzaminacyjnym. Masz na to 10 minut. Czas ten nie jest wliczany do czasu trwania egzaminu.
- 6. Czas rozpoczęcia i zakończenia pracy zapisze w widocznym miejscu przewodniczący zespołu nadzorującego.
- 7. Wykonaj samodzielnie zadanie egzaminacyjne. Przestrzegaj zasad bezpieczeństwa i organizacji pracy.
- 8. Jeżeli w zadaniu egzaminacyjnym występuje polecenie "zgłoś gotowość do oceny przez podniesienie ręki", to zastosuj się do polecenia i poczekaj na decyzję przewodniczącego zespołu nadzorującego.
- 9. Po zakończeniu wykonania zadania pozostaw rezultaty oraz arkusz egzaminacyjny na swoim stanowisku lub w miejscu wskazanym przez przewodniczącego zespołu nadzorującego.
- 10. Po uzyskaniu zgody zespołu nadzorującego możesz opuścić salę/miejsce przeprowadzania egzaminu.

*Powodzenia!*

*\* w przypadku braku numeru PESEL – seria i numer paszportu lub innego dokumentu potwierdzającego tożsamość*

### **Zadanie egzaminacyjne**

Wykonaj modernizację sieci teleinformatycznej. W tym celu:

1. Podłącz urządzenia zgodnie ze schematem usytuowania urządzeń w sieci teleinformatycznej.

*Uwaga: nie podłączaj przełącznika do gniazda B, podłączysz go dopiero po skonfigurowaniu przełącznika.*

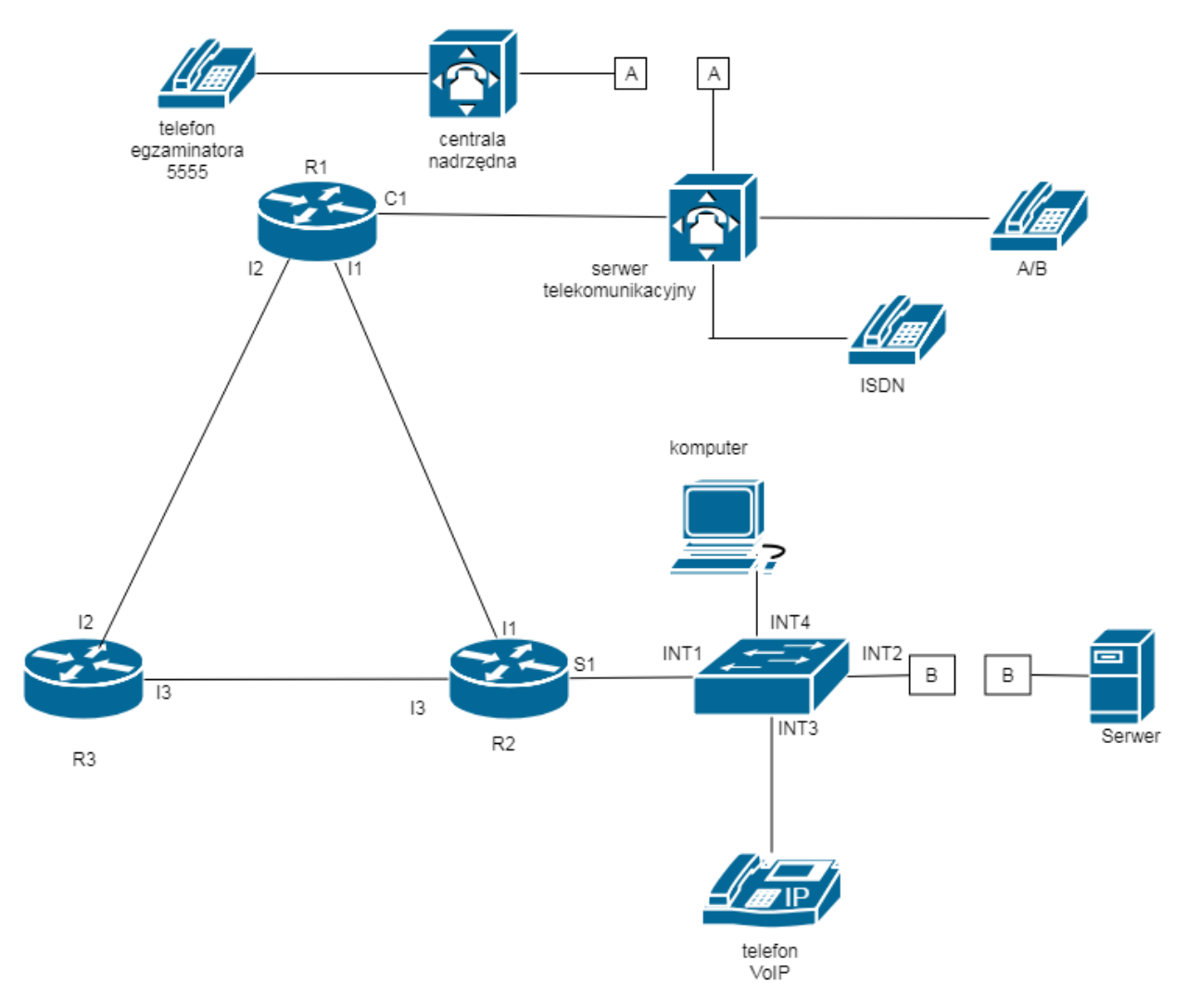

# **Schemat usytuowania urządzeń w sieci teleinformatycznej**

- 2. Skonfiguruj interfejs sieciowy komputera adres IP/maska *192.168.20.4/24*, brama *192.168.20.1*
- 3. Skonfiguruj rutery.
	- Nadaj nazwy ruterom: **R1, R2, R3**
	- Skonfiguruj interfejsy ruterów zgodnie z tabelami 1, 2, 3 i 4.

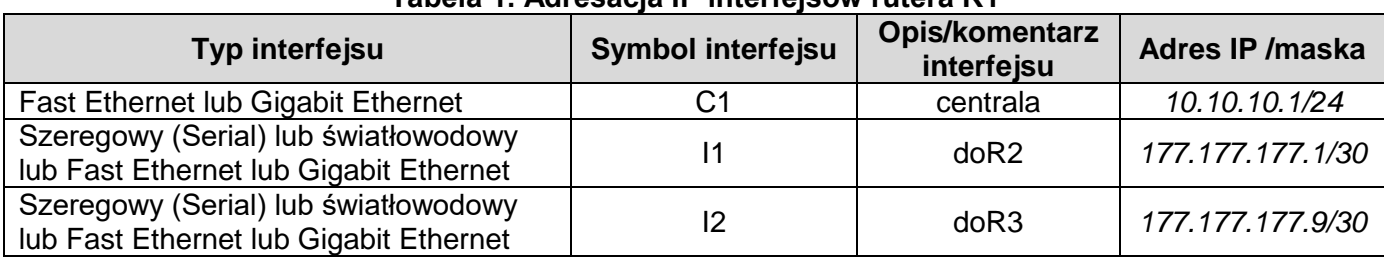

### **Tabela 1. Adresacja IP interfejsów rutera R1**

#### **Tabela 2. Adresacja IP interfejsów rutera R2**

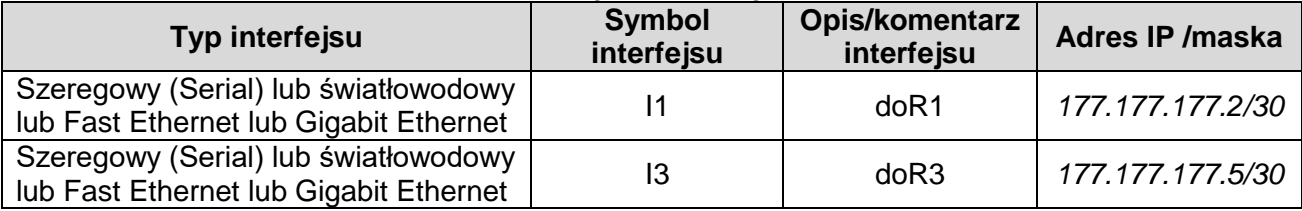

# **Tabela 3. Adresacja IP VLAN-ów na interfejsie S1 rutera R2**

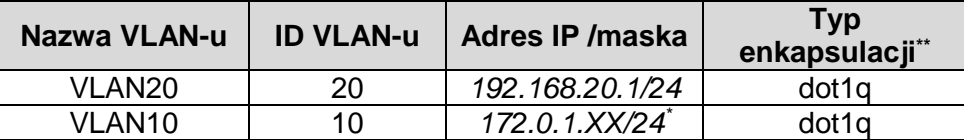

*\*gdzie XX jest numerem stanowiska np. dla stanowiska 01 adres 172.0.1.1, dla stanowiska 11 adres IP 172.0.0.11 \*\*Parametr "Typ enkapsulacji" należy ustawić tylko wtedy, gdy jest wymagany przez oprogramowanie rutera*

#### **Tabela 4. Adresacja IP interfejsów rutera R3**

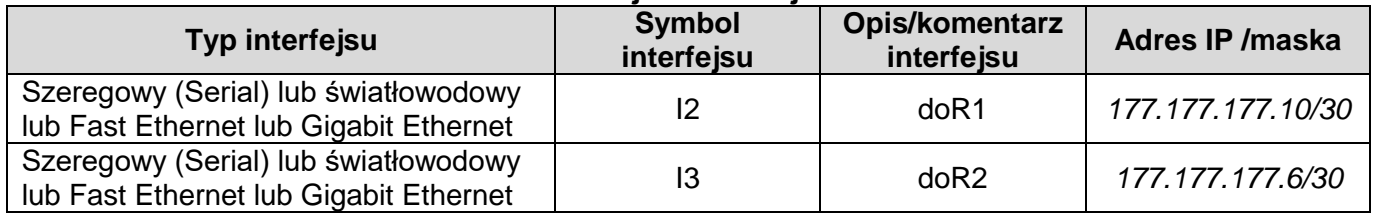

Skonfiguruj przełącznik zgodnie z wytycznymi:

- adres IP/maska *192.168.20.2/24*, jeżeli to możliwe adres bramy *192.168.20.1*
- skonfiguruj VLAN-y zgodnie z tabelą 5

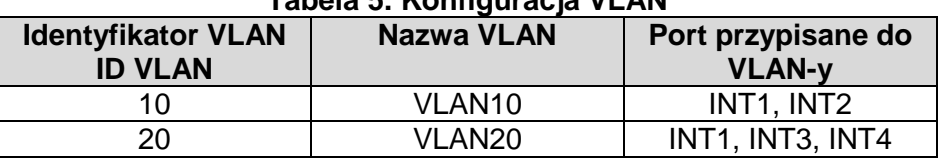

### **Tabela 5. Konfiguracja VLAN**

port INT1 ma umożliwiać przesyłanie ramek w sieciach VLAN10 i VLAN20

Skonfiguruj ruting dynamiczny OSPF na trzech ruterach zgodnie z wytycznymi:

- identyfikator rutingu 1 (jeśli jest konieczny)
- identyfikator obszaru **area 0**
- sieci dodane zgodnie z tabelą 1., tabelą 2., tabelą 3., tabelą 4.

4. Skonfiguruj serwer telekomunikacyjny oraz aparaty telefoniczne.

- Skonfiguruj serwer telekomunikacyjny zgodnie z wytycznymi:
	- nazwa serwera telekomunikacyjnego: **E16XX**, gdzie XX to numer stanowiska egzaminacyjnego, np. dla stanowiska numer 01 nazwa E1601
	- jeżeli to konieczne, ustaw opis serwera telekomunikacyjnego (pole komentarz): **E16XX**, gdzie XX to numer stanowiska egzaminacyjnego, np. dla stanowiska numer 01 nazwa E1601

Skonfiguruj linie wewnętrzne serwera telekomunikacyjnego:

- abonent analogowy: nazwa (opis): **Telefon1**, numer katalogowy **101**, linia wewnętrzna LWA1
- abonent cyfrowy: nazwa (opis): **Telefon2**, numer katalogowy **102**, linia wewnętrzna I1
- abonent VoIP: nazwa (opis): **Telefon3,** numer katalogowy **103**

Skonfiguruj linię zewnętrzną serwera telekomunikacyjnego:

- numer analogowej linii miejskiej: **55XX** gdzie XX to numer stanowiska egzaminacyjnego, np. stanowisko numer 01 to numer linii 5501, stanowisko numer 12 to numer linii 5512), linia miejska LZM1
- pole opis (komentarz): linia analogowa
- pozostałe linie miejskie wyłączone lub w trybie ignorowania albo odrzucania połączeń
- w ruchu przychodzącym połączenie z linii miejskiej, bez zapowiedzi, ma nastąpić z abonentem **Telefon3,** numer katalogowy **103**

Nadaj urządzeniom adresy IP:

- serwera telekomunikacyjnego: adres IP/maska *10.10.10.2/24*, brama *10.10.10.1*
- telefonowi VoIP: adres IP/maska *192.168.20.3/24*, brama *192.168.20.1*

5. Po podłączeniu i skonfigurowaniu urządzeń wykonaj:

- podłączenie przełącznika do gniazda B
- sprawdzenie komunikacji pomiędzy serwerem telekomunikacyjnym a interfejsami ruterów oraz pomiędzy serwerem telekomunikacyjnym a telefonem VoIP (do sprawdzenia zastosuj polecenie ping)
- sprawdzenie komunikacji pomiędzy ruterem R2 i serwerem o adresie *172.0.1.100/24*

6. Przeprowadź testy połączeń telefonicznych. Wykonaj zestawienie połączeń telefonicznych zgodnie z tabelą 6. oraz sprawdź poprawność skonfigurowanych przekierowań wywołań.

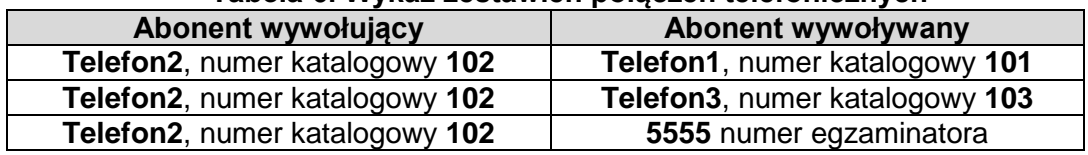

### **Tabela 6. Wykaz zestawień połączeń telefonicznych**

#### *Uwaga!*

*Fakt wykonania powyższego polecenia zgłoś przewodniczącemu ZN. W obecności egzaminatora przeprowadź ponownie sprawdzenie komunikacji urządzeń w sieci oraz testy połączeń telefonicznych zgodnie z zapisami w pkt. 5 i 6.*

Do konfiguracji ruterów możesz wykorzystać program PuTTY lub oprogramowanie dedykowane przez producenta.

Na stacji roboczej istnieje konto **Administrator** z hasłem **Administr@tor**

Podczas pracy przestrzegaj zasad i przepisów bezpieczeństwa i higieny pracy oraz ergonomii stanowiska komputerowego.

Sformułowania zawarte w treści poleceń są zapisane w formie ogólnej, w różnych typach urządzeń mogą być różnie opisane.

#### *Uwaga!*

*Po wykonaniu zadania nie wyłączaj komputera, ruterów ani serwera telekomunikacyjnego.*

#### **Czas przeznaczony na wykonanie zadania wynosi 150 minut.**

**Ocenie podlegać będzie 6 rezultatów:** 

- połączone fizyczne urządzenia i skonfigurowana stacja robocza,
- skonfigurowane interfejsy ruterów,
- uruchomiony i skonfigurowany protokół OSPF,
- skonfigurowany przełącznik,
- skonfigurowany serwer telekomunikacyjny i aparat telefoniczny VoIP,
- testy połączeń telefonicznych oraz komunikacji pomiędzy urządzeniami sieciowymi.